# **Laporan Uas Komunikasi Data**

Nama : Aga Wira Julyansyah | 09011381722099 Kelas : Sistem Komputer 4A Palembang

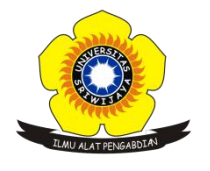

## **"Wardriving Sinyal WIFI di Daerah Jalan Ogan Bukit Besar Palembang**."

### 1. Pengertian

Wardriving adalah kegiatan atau aktivitas untuk mendapatkan informasi tentang suatu jaringan wifi dan mendapatkan akses terhadap jaringan wireless tersebut. Umumnya bertujuan untuk mendapatkan koneksi internet, tetapi banyak juga yang melakukan untuk maksudmaksud tertentu mulai dari rasa keingintahuan, coba coba, research, tugas praktikum, kejahatan dan lain lain. Atau bisa juga memiliki pengertian, wardrive or wardriving dikenal sebagai "berburu" signal wireless dan memanpaatkannya utk penggunaan akses internet

#### 2. Alat dan Bahan

Alat:

1. Smartphone ( hanya Android yang support aplikasi untuk Wardriving)

Bahan:

1. Aplikasi Wigle Wifi

Wigle adalah salah satu dari sekian banyak tools yang digunakan untuk menjalankan maksud dari Wardriving yaitu untuk Hacking Wireless . Wigle berbasis android walaupun wigle sendiri juga tersedia dalam versi PC , namun smartphone berbasi android lebih mudah dibawa dari pada menggunaka laptop atau notebook, itulah mengapa Wigle lebih mudah digunakan pada smartphone.

2. Aplikasi Google Earth

Google Earth merupakan sebuah program globe virtual yang sebenarnya disebut Earth Viewer dan dibuat oleh Keyhole, Inc.. Program ini memetakan bumi dari superimposisi gambar yang dikumpulkan dari pemetaan satelit, fotografi udara dan globe GIS 3D.

### 3. Langkah – Langkah Melakukan Wardriving

Pada penelitian kali ini , saya menggunakan android saya sebagai device yang saya gunakan. Saya menginstal Wigle sebagai aplikasi atau tools yang bisa digunakan untuk wardriving dan Google Earth sebagai aplikais untuk melihat hasil dari wardriving. Saya menelusuri jalan menggunakan motor , saya melaju lambat ke kawasan daerah sekitar jalan Ogan ,ketika menelusuri jalan langsung melakukan scanning. Setelah itu, wardriving SSID yang telah didapat haruslah disimpan atau di export ke format KML dengan cepat agar SSID yang sudah di dapat tidak hilang ketika akan disimpan. Setelah itu langkah akhirnya adalah melihat hasil menggunakan Google Earth dengan cara mengimport file kml yang telah diekport pada aplikasi wigle.

4. Tujuan dari Wardriving

Tujuan utama kegiatan WarDriving adalah untuk mengumpulkan informasi sebanyak-banyaknya mengenai sebuah jaringan wireless. Dari kegiatan WarDriving tersebut, ada banyak informasi penting yang diperoleh, diantaranya:

- a) MAC Address; baik MAC Address Acces Point maupun MAC Addres klien.
- b) SSID; SSID yang terdeteksi adalah SSID dari Access Point yang ditampilkan, bukan yang di-hidden.Kita akan membahas sendiri cara melihat SSID yang disembunyikan akan saya beritahu di postingan yang akan datang.
- c) Channel
- d) Speed atau kecepatan akses jaringan wireless.
- e) Tipe koneksi, apakah AdHoc atau Infrastruktur.
- f) Jenis enskripsi keamanan yang digunakan.
- g) IP Address & Subnet Mask.
- h) Kekuatan Sinyal.
- 5. Hasil Wardriving

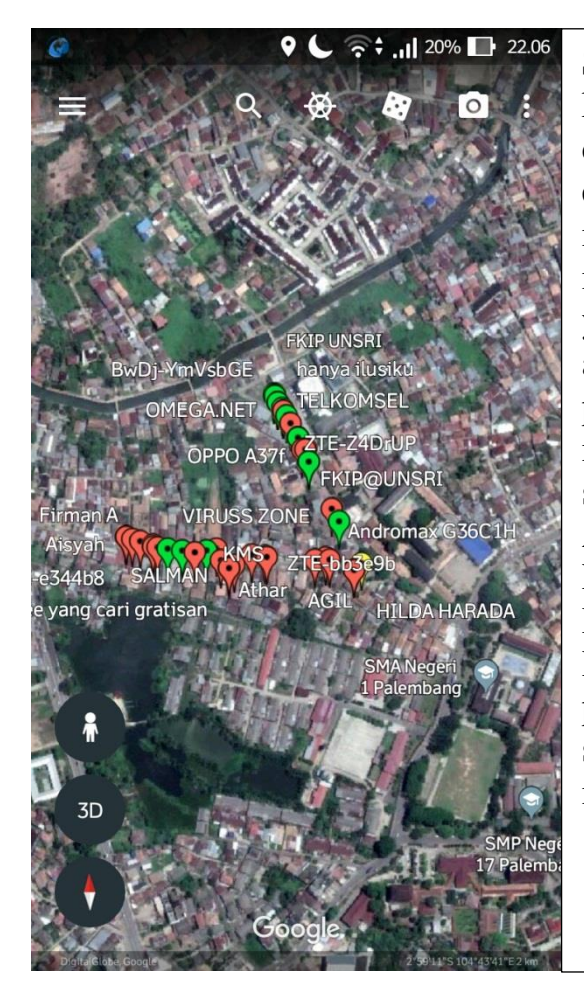

Setelah melakukan scanning di kawasan Ogan dan ekitarnya didapatlah file format .kml yang saya export dari Wigle,dan saya langsung membuka file tersebut dengan menggunakan GoogleEarth, hasil yang didapat dari GoogleEarth adalah mapping yang bisadilihat pada Gambar , dapat dilihat pada mapping bahwasannya hasil scanning juga mengenai beberapa Access Point milik beberapa Provider terkenal yang ada Di Indonesia yang juga memiliki Hotspot dikawasan tersebut . hasil pada Gambar merupakan hasil yang saya dapat setelah berberapa kali mengitari kawansan Ogan